# **KFA PKH Schlusstext**

#### Hauptseite > Gebühren > KFA PKH > KFA PKH Schlusstext

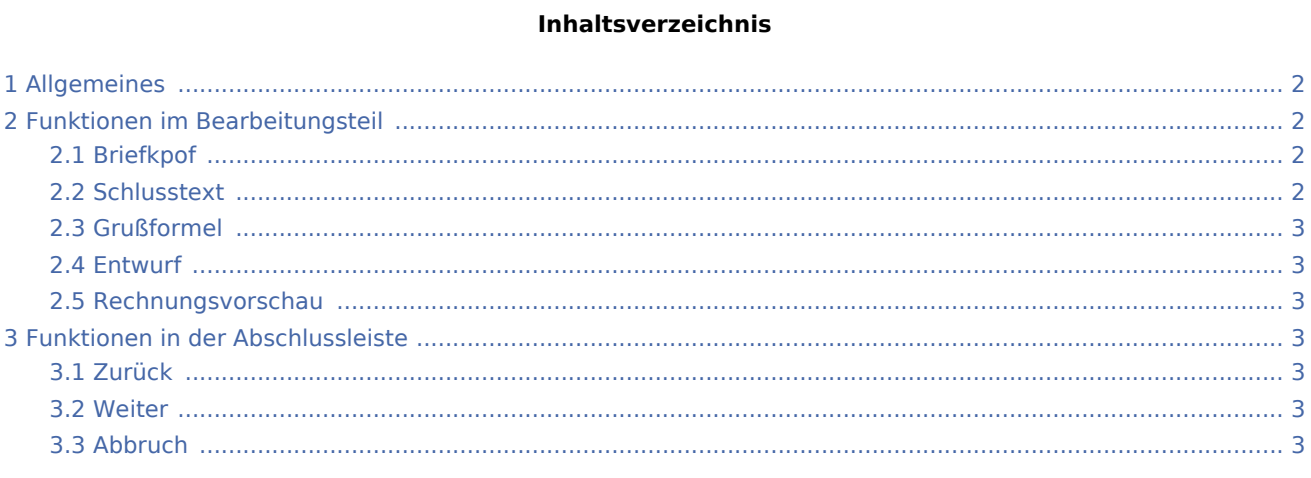

KFA PKH Schlusstext

## <span id="page-1-0"></span>Allgemeines

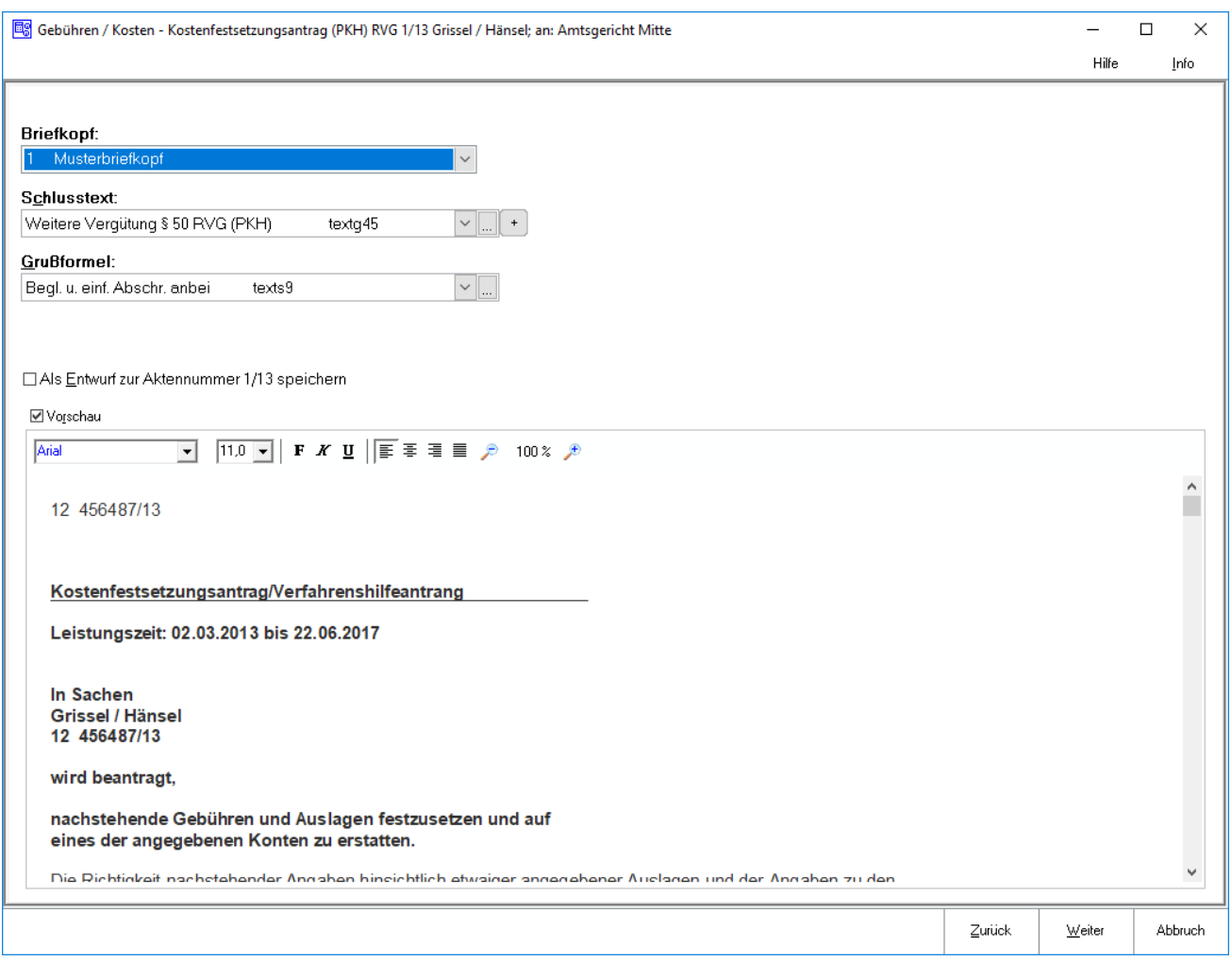

In dieser Maske wird der Schlusstext und die Grußformel für den Kostenfestsetzungsantrag (PKH) ausgewählt.

### <span id="page-1-1"></span>Funktionen im Bearbeitungsteil

### <span id="page-1-2"></span>Briefkpof

Mit  $\times$  kann aus der Liste ein Briefkopf ausgewählt werden.

#### <span id="page-1-3"></span>**Schlusstext**

Mit  $\vee$  kann aus der Liste der angelegten Texte der gewünschte Schlusstext ausgewählt werden. Der ausgewählte Text wird bei der Erstellung der nächsten Rechnung automatisch wieder vorgeschlagen. Über kann die entsprechende Komfobox aufgerufen und dort der Auflistung neue Texte hinzugefügen oder vorhandene geändert werden.

#### KFA PKH Schlusstext

Über  $\vert + \vert$  kann ein weiterer Schlusstext eingefügt werden, der jeweils nur für die aktuelle Rechnung verwendet wird.

### <span id="page-2-0"></span>Grußformel

Mit  $\vee$  können aus einer Liste gespeicherte Grußformeln ausgewählt werden. Die ausgewählte Grußformel wird bei der Erstellung der nächsten Rechnung automatisch wieder vorgeschlagen. Über ... kann die entsprechende Komfobox aufgerufen werden und dort der Auflistung neue Grußformeln hinzugefügt werden oder vorhandene geändert werden.

#### <span id="page-2-1"></span>Entwurf

Bei Aktivierung dieser Einstellung wird die Rechnung als Entwurf gespeichert.

Wurde zu dieser Akte bereits eine Kostenrechnung als Entwurf gespeichert, wird durch folgende Frage darauf hingewiesen.

Eine Buchung der Rechnung entfällt in diesem Fall; Sie gelangen direkt zur Druckvorschau.

Ihre gespeicherten Entwürfe können Sie dann über [Rechnungsentwürfe](https://onlinehilfen.ra-micro.de/index.php/Rechnungsentw%C3%BCrfe) jederzeit weiterbearbeiten.

#### <span id="page-2-2"></span>Rechnungsvorschau

In dieser Rechnungsvorschau wird ein Überblick über die bislang erfassten Rechnungspositionen gegeben.

### <span id="page-2-3"></span>Funktionen in der Abschlussleiste

#### <span id="page-2-4"></span>Zurück

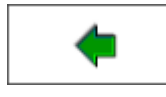

Öffnet das Fenster [Zusatzkosten.](https://onlinehilfen.ra-micro.de/index.php/KFA_PKH_Zusatzkosten)

#### <span id="page-2-5"></span>Weiter

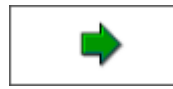

Öffnet das Fenster [Buchen.](https://onlinehilfen.ra-micro.de/index.php/KFA_PKH_Buchen)

### <span id="page-2-6"></span>Abbruch

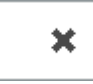

Schließt das Fenster ohne zu Speichern